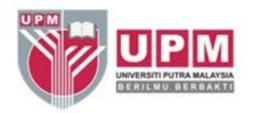

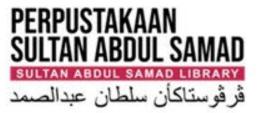

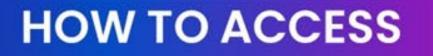

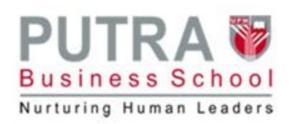

## SUBSCRIBED ONLINE DATABASE & JOURNALS

### Access via DpenAthens

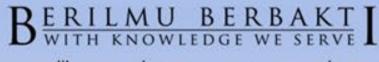

www.lib.upm.edu.my . www.upm.edu.my

f @upmlib

AGRICULTURE

(O) C @upm.library

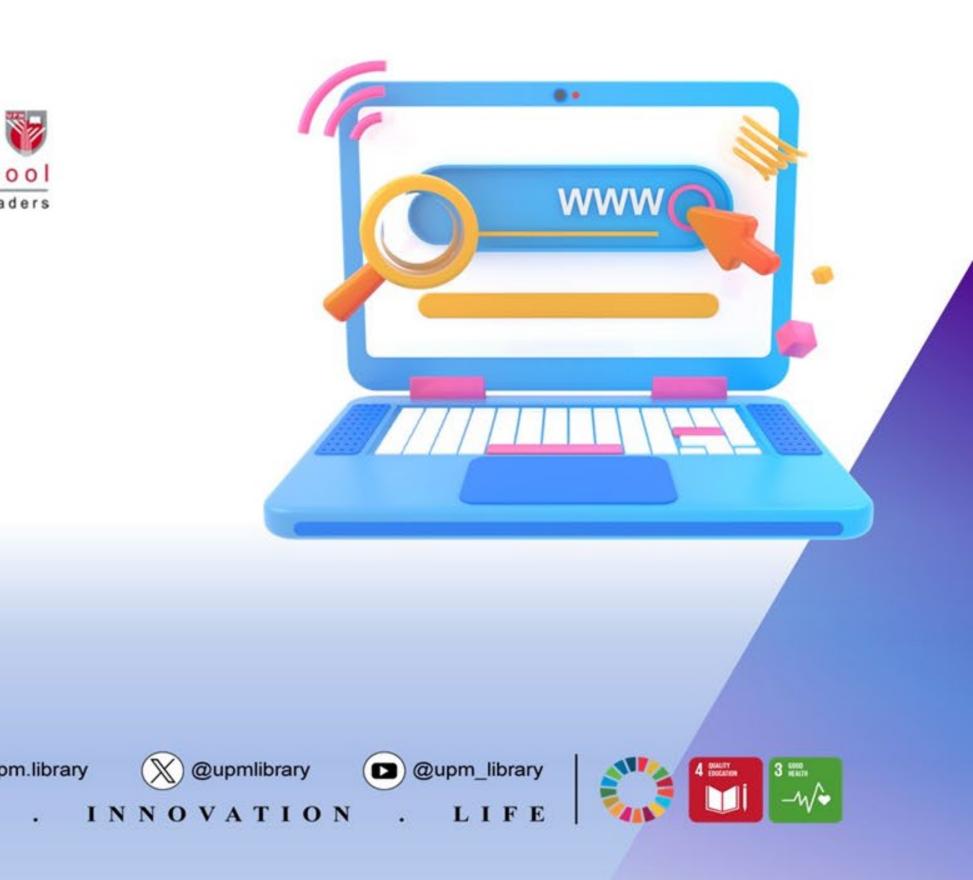

## **ACCESS TO SUBSCRIBED ONLINE DATABASES & JOURNAL**

Effective from 1<sup>st</sup> April 2024, users are required to login via OpenAthens to access library

Users are advised to download reasonable portion of text and other information from the database for learning, teaching and research purposes. Excessive downloading may result in suspension of access to the database by the vendor/publisher and the user account will be automatically blocked.

### **Registered and Active Users**

Access to the database and journal is restricted to registered library users with ACTIVE status **ONLY** 

your UPM ID

- subscribed databases. This applies to both on-campus and off-campus access.

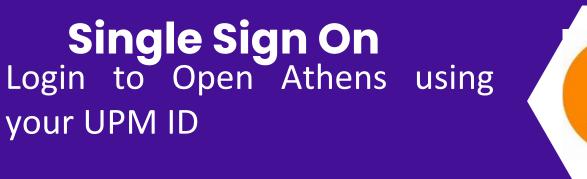

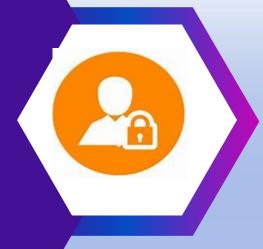

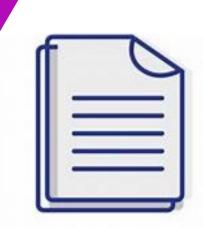

## ACCESS VIA OPENATHENS ICON

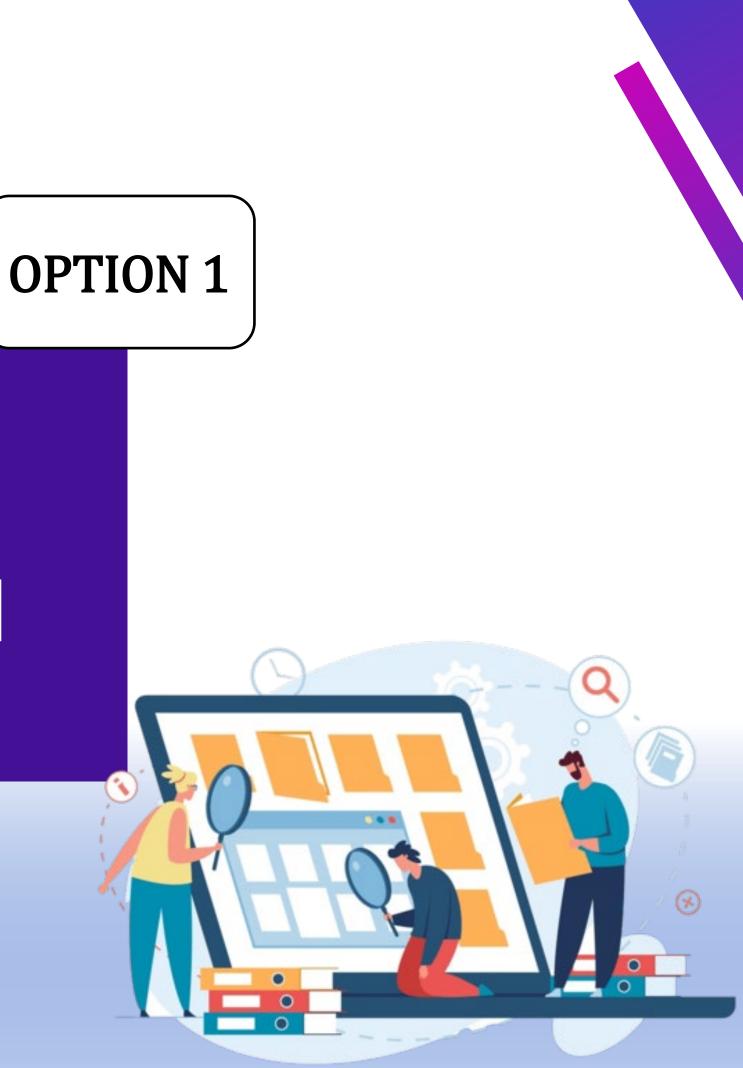

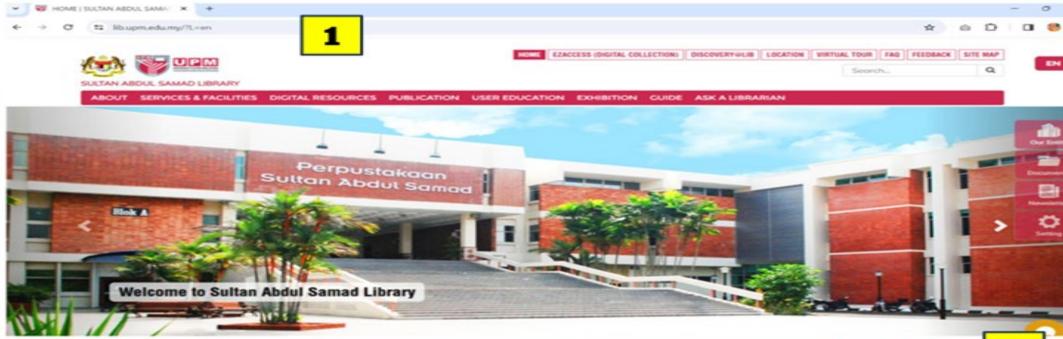

### PAUTAN LUA

PAUTAN PANT

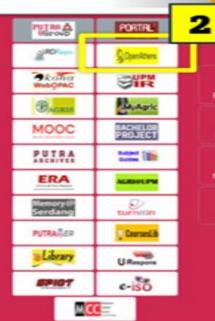

### |RSS | Penafion | Bontuan | UPM online | Dasar K LANCCAN MELALUI EMAIL

© 2024 PERPUSTAKAAN SULTAN ABOUL SAMAD

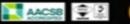

### **1** Access the Library Website: https://lib.upm.edu.my/

Scroll down to the bottom 2 of the webpage and click the OpenAthens icon on the webpage

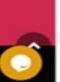

dib

Dokum

ø

0 3

EN ~

| .net/auth/upm.edu.my/o/81 | 363371?t=%2 | FsamI%2F2%2Fsso%2Fupm.edu.my%2Fo%2F81363371%2Fc%2Foa                                                    | fed%3FSAMLRequest%3DfZJLb8lwElT%252 |
|---------------------------|-------------|----------------------------------------------------------------------------------------------------|-------------------------------------|
|                           |             | Choose how to sign in                                                                                   |                                     |
|                           |             | <b>Universiti Putra Malaysia (UPM) - Azure</b><br>Sign in at Universiti Putra Malaysia (UPM)            | Ο                                   |
|                           | 3           | <b>Sign in for other members of UPM</b><br>Sign in for other members of UPM                             | Θ                                   |
|                           | Ву и        | ising this site you agree to us setting cookies. Please see our <u>priva</u><br>Powered by 🉀 OpenAthens | icy and cookie information.         |
|                           |             |                                                                                                    |                                     |
|                           |             |                                                                                                    |                                     |
|                           |             |                                                                                                    |                                     |

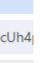

## Sign in for Putra Business School (PBS) Students.

|                        | 'Sign in × +                                                                |                              |                 |
|------------------------|-----------------------------------------------------------------------------|------------------------------|-----------------|
| thens.net/auth/upm.edu | .my/o/81363371?t=%2Fsaml%2F2%2Fsso%2Fupm.edu.my%2Fo%2F81363371%2Fc%2Foafed% | 3FSAMLRequest%3DfZJLb8IwEIT9 | %252FSuQ7cUh4 👁 |
|                        | 4                                                                           |                              |                 |
|                        | Sign in with an OpenAthens account                                          |                              |                 |
|                        | Username                                                                    |                              |                 |
|                        | upmpbs23204122                                                              |                              |                 |
|                        | Password                                                                    |                              |                 |
|                        | ■                                                                           | Show                         |                 |
|                        | Sign in                                                                     |                              |                 |
|                        | Problems signing in?                                                        | •                            |                 |
|                        |                                                                             |                              |                 |
|                        |                                                                             |                              |                 |

4

## Sign using your student id and

(PBS) Students.

Login for Putra Business School

passport number.

Example: upmpbs23205622 **Username : UPMA02075374** 

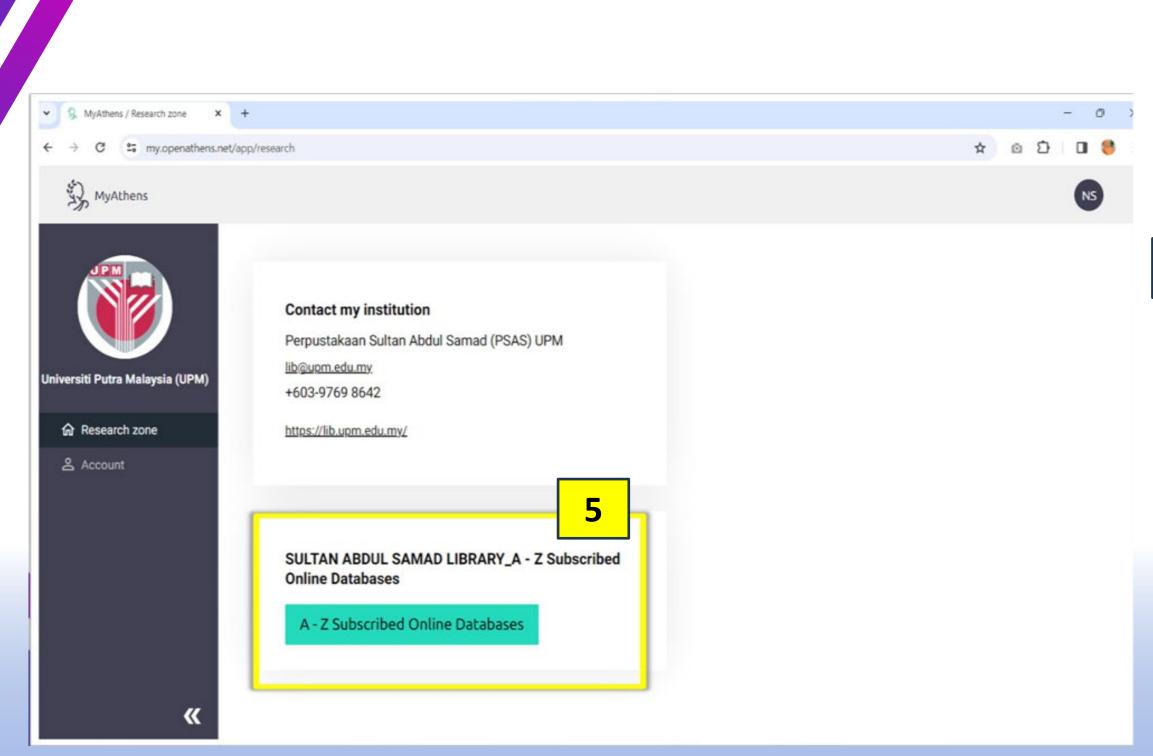

### 5 Click on A-Z Subscribed Online Databases Menu

| lib.upm.edu.my/sumber_digital/pangkalan_data/a_z_pangkalan_data_langganan-71316?L=en                                                                                                    | ☆ ©                                              |
|----------------------------------------------------------------------------------------------------|--------------------------------------------------|
| HOME EZACCESS (DIGITAL COLLECTION) DISCOV                                                                                                    | ERY@LIB LOCATION VIRTUAL TOUR FAQ FEEDBACK SITE  |
|                                                                                                    | Search                                           |
| SULTAN ABDUL SAMAD LIBRARY                                                                                                    | Sedicit.                                         |
| ABOUT SERVICES & FACILITIES DIGITAL RESOURCES PUBLICATION USER EDUCATION EXHIBITION GUIDE ASK                                                                                                    |                                                  |
| ABOUT SERVICES & PACIEITIES DIGITAL RESOURCES PUBLICATION USER EDUCATION EXHIBITION CODE ASK                                                                                                    |                                                  |
| * » DIGITAL RESOURCES » Online Databases » A - Z Subscribed Online Databases 6                                                                                                    | SEE ALSO                                         |
| A - Z Subscribed Online Databases                                                                                                    | A - Z Subscribed Online Databases                |
|                                                                                                    | EZAccess Portal                                  |
| A                                                                                                    | Subscribed Databases by Citation and Infometrics |
| Annual Reviews Access: Subscription until 2021                                                                                                    | Center                                           |
| <b>Description:</b> Annual Review articles hold a unique place in the scholarly communication ecosystem because they transfer expert knowledge synthesized from the exponentially expanding corpus of scientific literature to scholars and | Directory of Open Access Journals (DOAJ)         |
| society.                                                                                                    | Open Access Journals                             |
| Subject: Biomedical, Life, Physical, and Social Sciences, Economics.<br>Coverage: Full-Text   2009-2015, 2017 – present (6 journals).                                                                                                    | Open Access Books                                |
|                                                                                                    | Myjumal                                          |
| В                                                                                                    |                                                  |
| BMJ Case Reports<br>Description: BMJ Case Reports is a repository of evidence regarding health and its social determinants. It is an                                                                                                    | 6                                                |
| important educational resource offering a high volume of cases in all disciplines so that healthcare professionals,                                                                                                    | i further                                        |
| researchers, and others can easily find clinically important information on common and rare conditions.<br>Subject: Medical and Health Sciences.                                                                                            | enquiries                                        |
|                                                                                                    | SULTAN ABDUL SAMAD LIBRARY                       |
|                                                                                                    |                                                  |

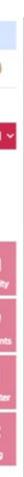

# List of all subscribed journals and databases. Click on the title to get access

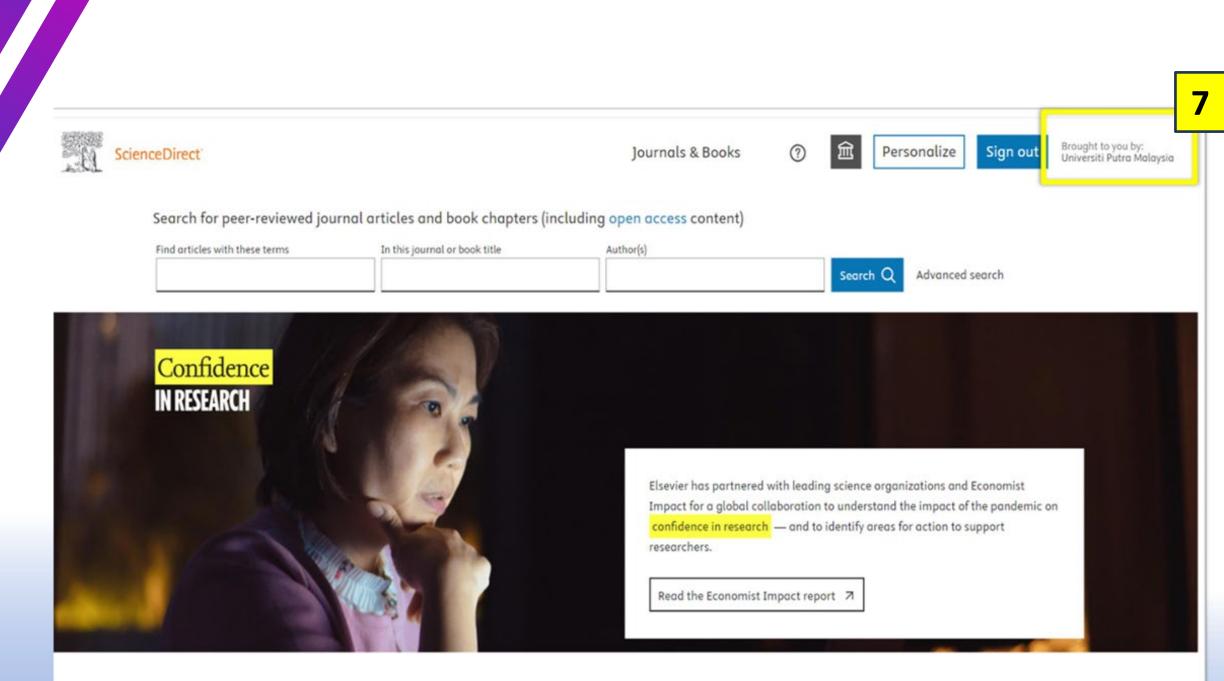

Explore scientific, technical, and medical research on ScienceDirect

FEEDBACK 📿

Brought to you by Universiti
 Putra Malaysia shows that
 you have successfully login,
 and you can have access to
 full-text Article

| Æ |       |
|---|-------|
|   | 5     |
|   | <br>_ |
|   | =     |
|   | = 1   |
|   | - 1   |

## ACCESS VIA A-Z SUBSCRIBED MENU

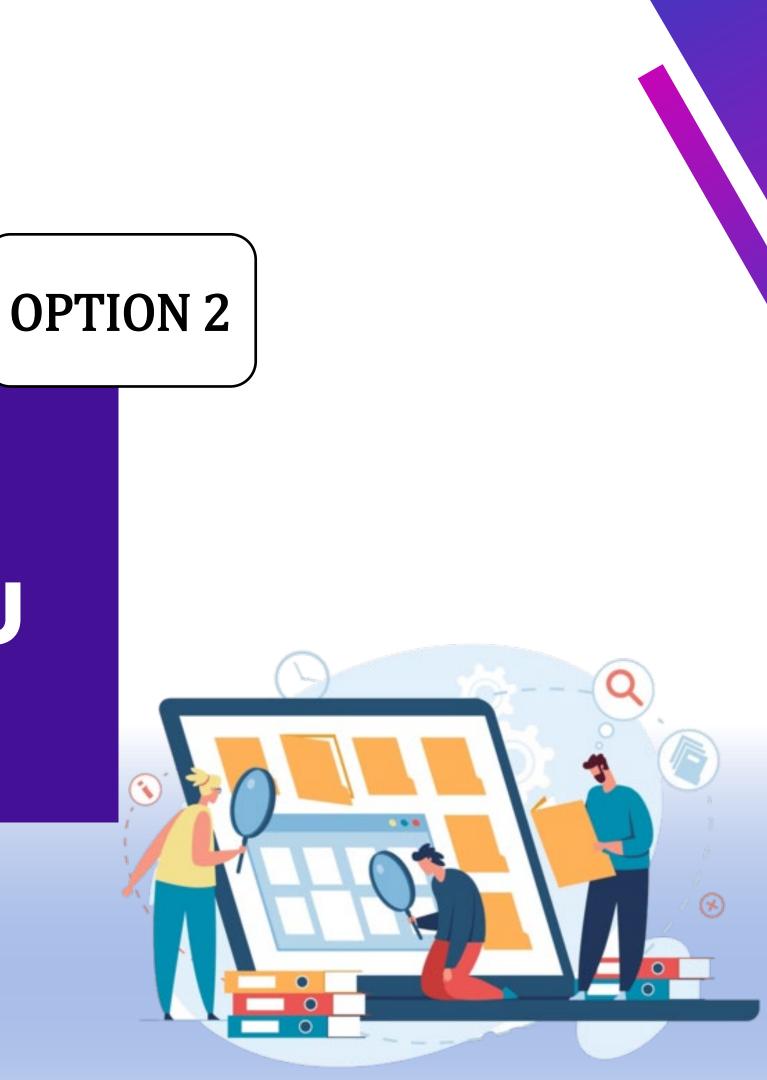

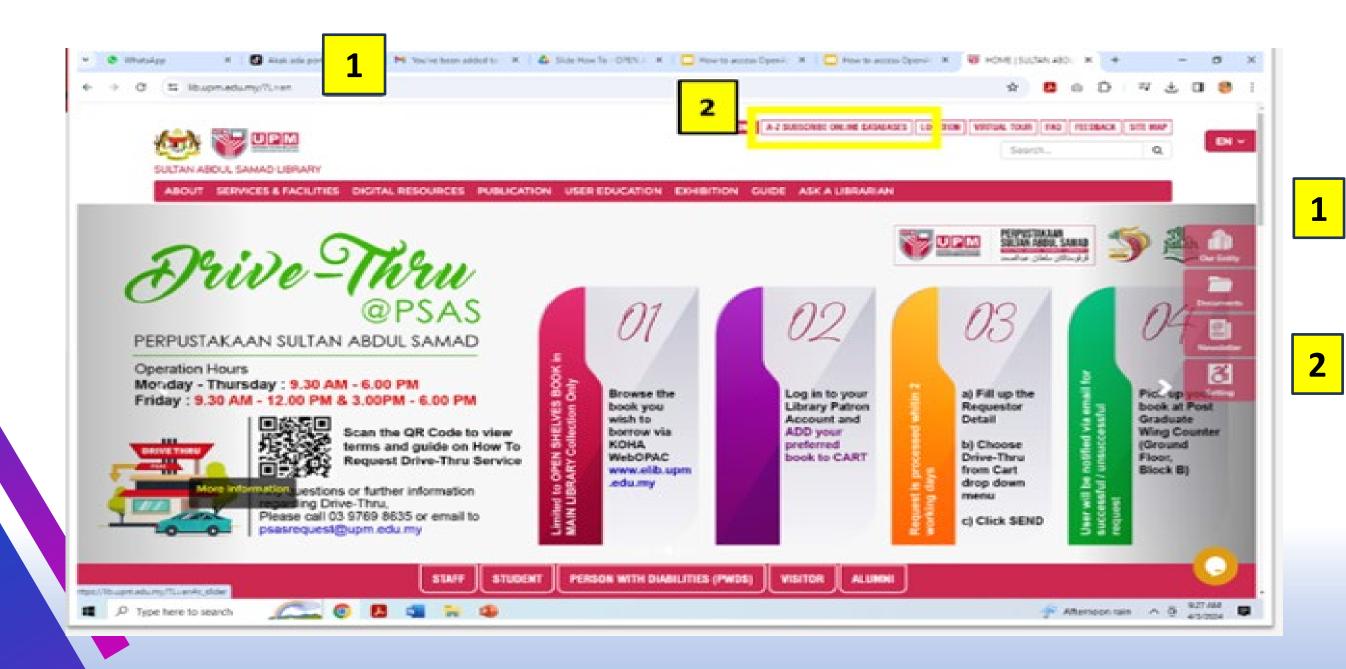

 Access the Library Website: <u>https://lib.upm.edu.my/</u>
 Click on the "A-Z Subscribe Online Databases" menu at

the top of the webpage.

| lib.upm.edu.my/sumber_digital/pangkalan_data/a_z_pangkalan_data_langganan-71316?L=en                                                                                                    | ☆ ©                                                        |
|----------------------------------------------------------------------------------------------------|------------------------------------------------------------|
|                                                                                                    |                                                            |
| HOME EZACCESS (DIGITAL COLLECTION) DISCO                                                                                                    | VERY@LIB LOCATION VIRTUAL TOUR FAQ FEEDBACK SITE           |
|                                                                                                    | Search                                                     |
| SULTAN ABDUL SAMAD LIBRARY                                                                                                    |                                                            |
| ABOUT SERVICES & FACILITIES DIGITAL RESOURCES PUBLICATION USER EDUCATION EXHIBITION GUIDE ASK                                                                                                    | A LIBRARIAN                                                |
| 🛪 » DIGITAL RESOURCES » Online Databases » A - Z Subscribed Online Databases                                                                                                    | SEE ALSO                                                   |
| A - Z Subscribed Online Databases                                                                                                    |                                                            |
| A - Z Subscriben Onnie Dalabases                                                                                                    | A - Z Subscribed Online Databases                          |
| A                                                                                                    | EZAccess Portal                                            |
| Annual Reviews                                                                                                    | Subscribed Databases by Citation and Infometrics<br>Center |
| Access: Subscription until 2021<br>Description: Annual Review articles hold a unique place in the scholarly communication ecosystem because they                                                                            |                                                            |
| transfer expert knowledge synthesized from the exponentially expanding corpus of scientific literature to scholars and                                                                                                    | Directory of Open Access Journals (DOAJ)                   |
| society.<br>Subject: Biomedical, Life, Physical, and Social Sciences, Economics.                                                                                                    | Open Access Journals                                       |
| Coverage: Full-Text   2009-2015, 2017 – present (6 journals).                                                                                                    | Open Access Books                                          |
|                                                                                                    | MyJumal                                                    |
| B<br>BMJ Case Reports                                                                                                    |                                                            |
| Description: BMJ Case Reports is a repository of evidence regarding health and its social determinants. It is an                                                                                                    |                                                            |
| important educational resource offering a high volume of cases in all disciplines so that healthcare professionals, researchers, and others can easily find clinically important information on common and rare conditions. | enduiries                                                  |
| Subject: Medical and Health Sciences.                                                                                                    | enquiries                                                  |
|                                                                                                    | SULTAN ABDUL SAMAD LIBRARY                                 |
|                                                                                                    | Universiti Putra Malaysia                                  |

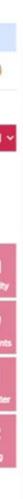

### **3** List of all subscribed journals and databases. Click on the title to get access

|      | Choose how to sign in                                                                               |                                |  |
|------|----------------------------------------------------------------------------------------------------|--------------------------------|--|
|      | <b>Universiti Putra Malaysia (UPM) - Azure</b><br>Sign in at Universiti Putra Malaysia (UPM)        | Ð                              |  |
| 4    | Sign in for other members of UPM<br>Sign in for other members of UPM                                | Ο                              |  |
| Ву с | using this site you agree to us setting cookies. Please see our <u>p</u><br>Powered by 🎉 OpenAthens | rivacy and cookie information. |  |
|      |                                                                                                    |                                |  |
|      |                                                                                                    |                                |  |

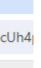

### 4 Sign in for Putra Business School (PBS) Students.

| × ③ OpenAthens /       |                                        |                                                  |                              |                 |
|------------------------|----------------------------------------|--------------------------------------------------|------------------------------|-----------------|
| hens.net/auth/upm.edu. | ny/o/81363371?t=%2Fsam1%2F2%2Fsso%2Fup | pm.edu.my%2Fo%2F81363371%2Fc%2Foafed%            | 3FSAMLRequest%3DfZJLb8IwEIT9 | %252FSuQ7cUh4 👁 |
|                        | 5                                      |                                                  |                              |                 |
|                        | Sign in with an Ope                    | enAthens account                                 |                              |                 |
|                        | Username                               |                                                  |                              |                 |
|                        | <b>upmpbs23204122</b>                  |                                                  |                              |                 |
|                        | Password                               |                                                  |                              |                 |
|                        | <b></b>                                |                                                  | Show                         |                 |
|                        |                                        | Sign in                                          |                              |                 |
|                        | _                                      | Problems signing in?                             |                              |                 |
|                        |                                        |                                                  |                              |                 |
|                        | By using this site you agree           | to us setting cookies. Please see our privacy ar | nd cookie information        |                 |

**5** Login for Putra Business School

## Sign using your student id and

(PBS) Students.

passport number.

Example: upmpbs23205622 **Username : UPMA02075374** 

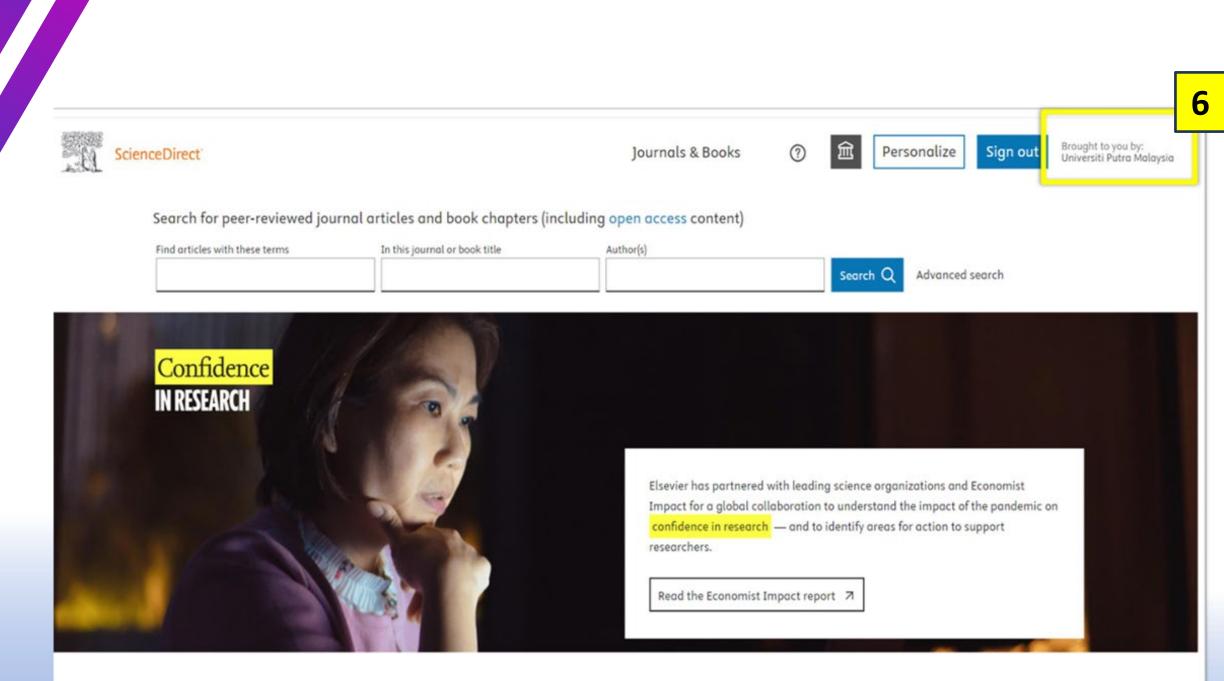

Explore scientific, technical, and medical research on ScienceDirect

FEEDBACK 📿

6 Brought to you by Universiti Putra Malaysia shows that you have successfully login, and you can have access to full-text Article

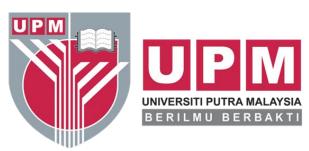

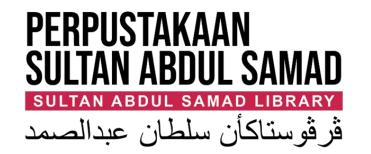

## Thank You

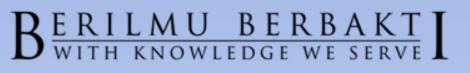

www.lib.upm.edu.my . www.upm.edu.my

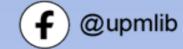

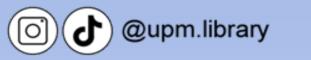

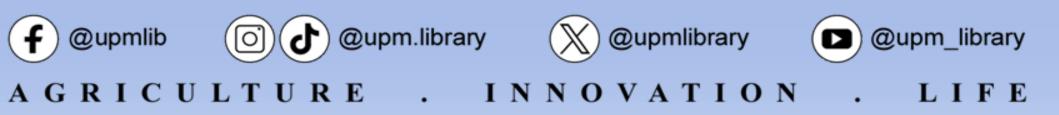

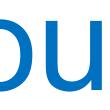

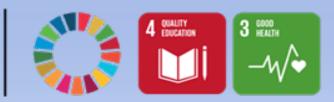